# Griffin

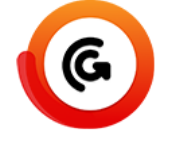

Griffin Auto packs many features into a single solution, giving you an automation toolbox for stepping up, image tracing, tiling, nesting, and ganging your artwork onto sheets or rolls and generating production ready output for your printers and cutters.

The Griffin app gives you full access to the power of Griffin Auto. This app contains over 300 properties. Detailed descriptions of all properties are found below. Each property also has detailed tooltips in Switch. We recommend utilizing them as you work with the app.

Almost all properties can be set using variables and script expressions to utilize the rich set of data available in Switch like job properties, folder hierarchies, metadata fields, and database entries.

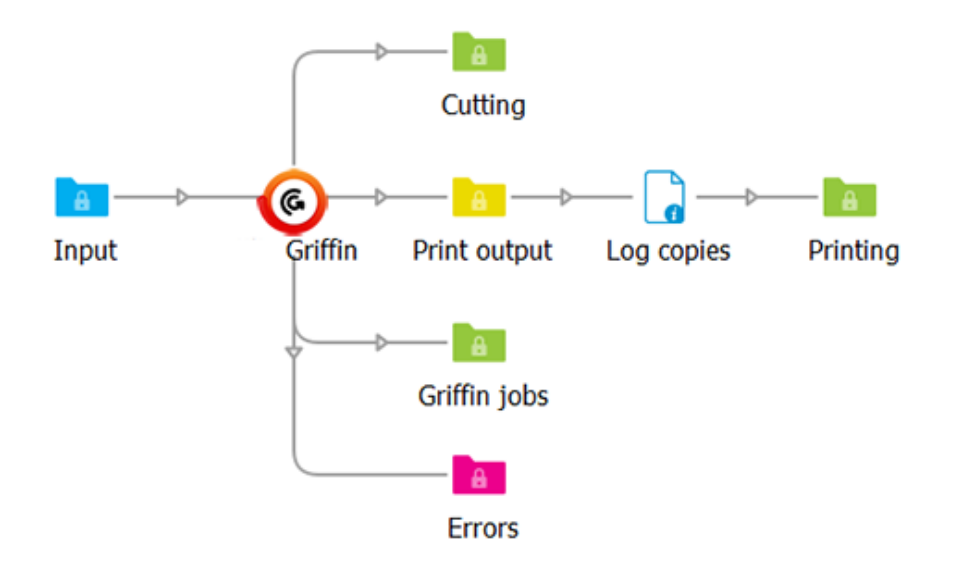

#### **Compatibility**

Switch 17 update 1 and higher

## **Compatibility third-party application**

This app relies on the presence of Griffin Auto 2.2 or higher (including Griffin Auto 24.03). Griffin Auto must be installed on the same computer running Switch and a valid license is required.

#### **Input files**

The Griffin app collects artwork files from a single input connection until certain trigger event(s) occur at which point the files are processed. The app supports PDF and PDF-based AI formats as well as TIFF, PNG, BMP, JPG, and GIF image formats.

The input handling logic is similar to the built-in "Assemble job" flow element. You can wait for N or more files to enter the input folder or wait N minutes after the first file has arrived. In Advanced mode you can also write a custom trigger condition, and control which artwork files are to be included together during processing by using a trigger identifier. More details about triggers are found in Advanced Mode, described in depth below.

#### **Connections**

You can create as many **outgoing connections** as you like. For each connection you can choose whether to generate output files or to send along input files using the **Data** property.

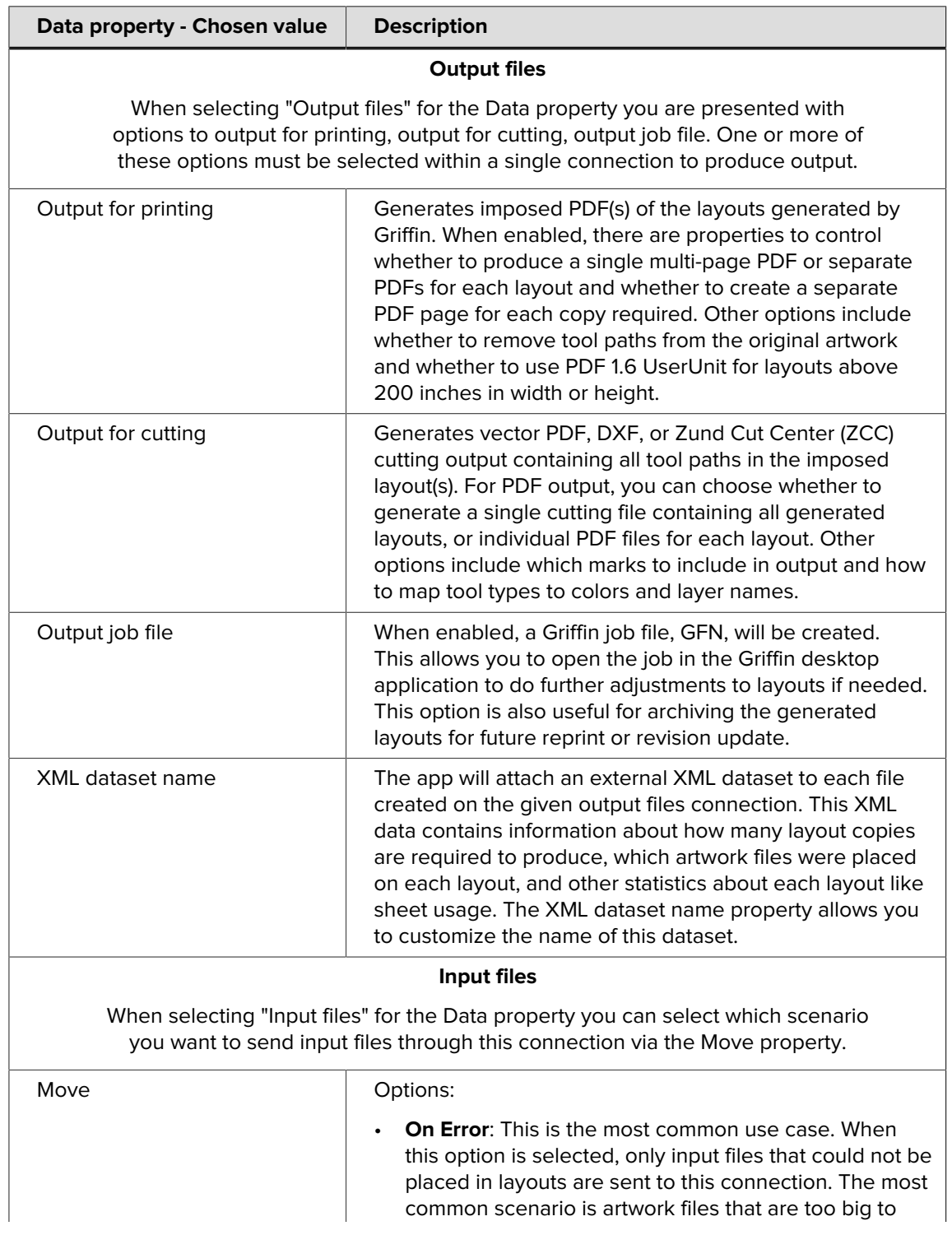

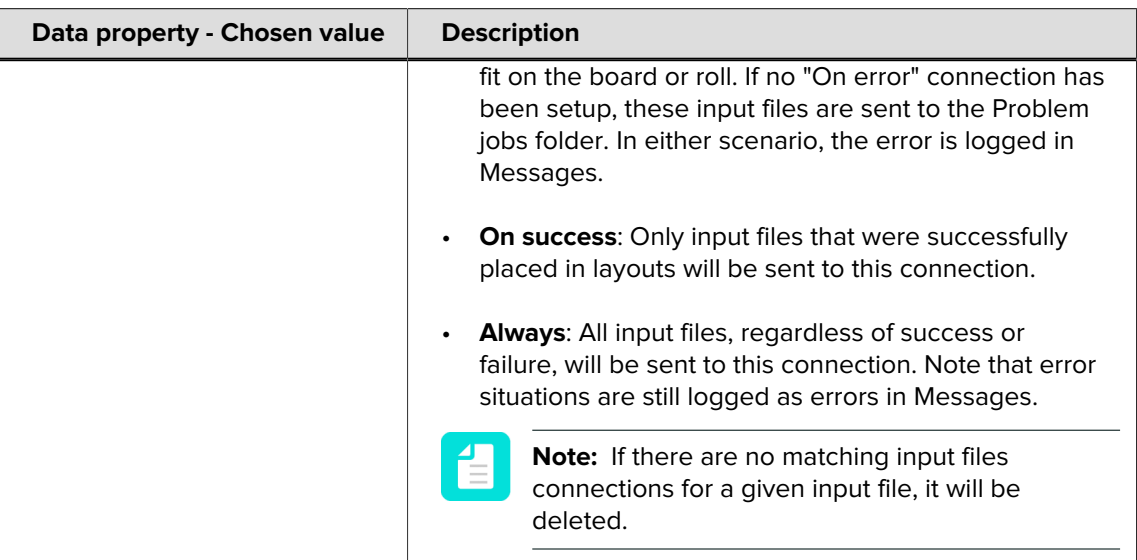

## **App properties detailed info (high-level properties)**

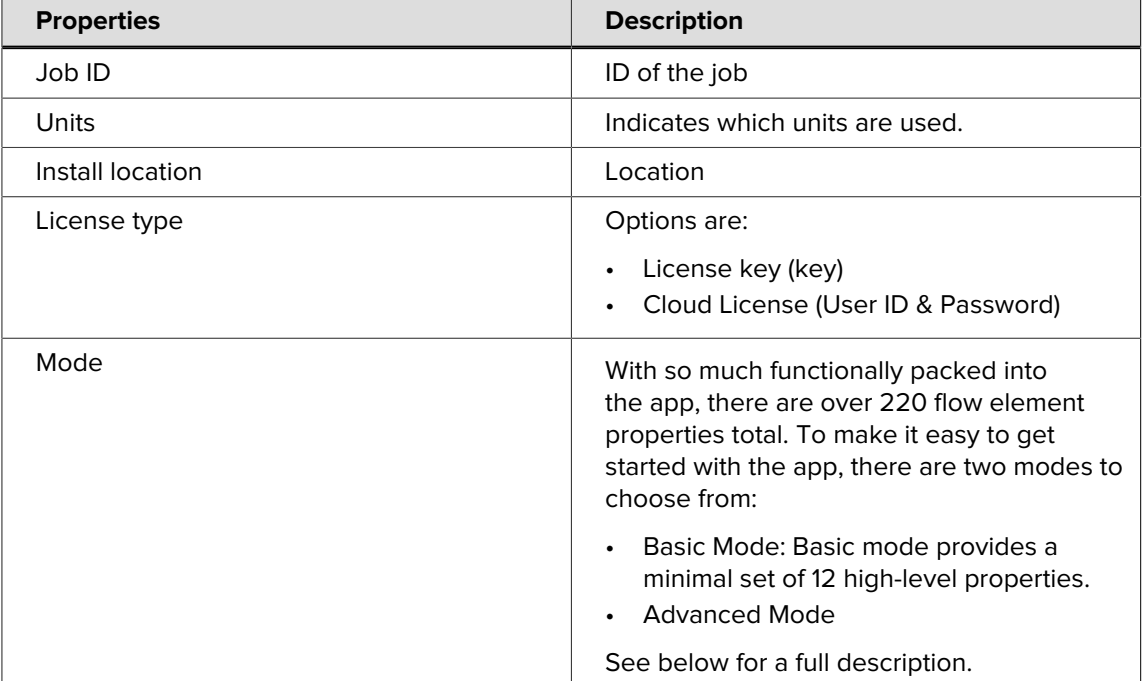

#### **Basic mode**

The table below lists the subproperties available in Basic Mode.

Basic mode provides a minimal set of 12 high-level properties. Even with this limited subset, you can create print-ready layouts on rolls or boards while controlling rotation, sheet margins, and the cutting tool paths. You can also include and customize dynamic barcodes, camera marks, and text marks.

Basic mode always performs free nesting appropriate for cutting tables. Barcodes are always placed in the upper-left corner of the layout while text marks are placed in the center of the top edge. There is some control over mark content while Advanced mode provides many more properties.

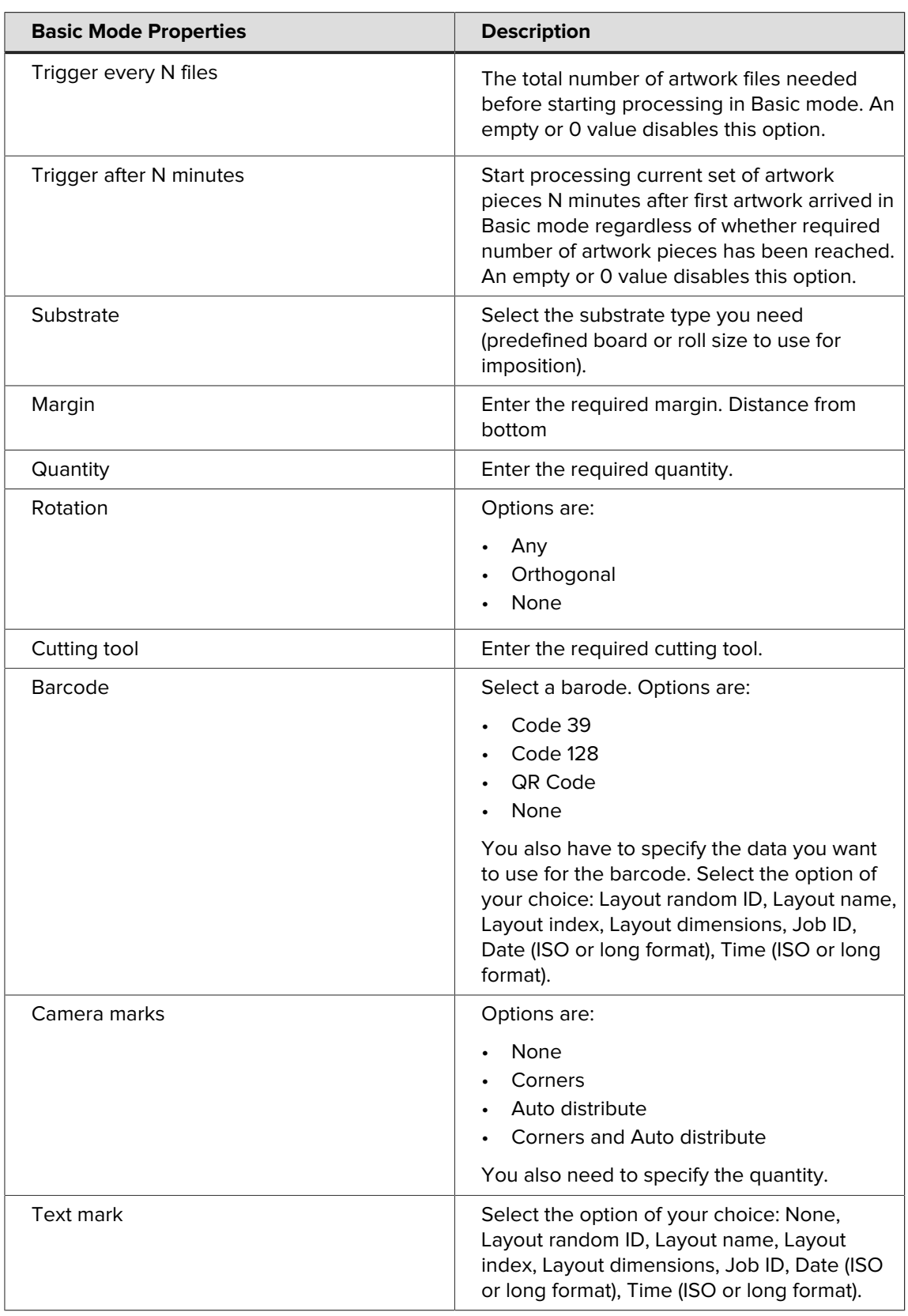

### **Advanced mode**

Due to the number of limitations in Basic mode, most users will opt to use Advanced mode instead which gives you full control of all features in the Griffin app. Below is a list of Advanced mode capabilities beyond what is possible in Basic mode:

- Artwork tiling
- Artwork scaling
- Image tracing for automatic cut line generation
- Artwork and board flutes directions
- Multi-page handling options
- Artwork front repeat or mirror to back
- Artwork barcode, text, fill, and grommet marks
- Nest for quillotine cutters or cutting tables
- Custom roll and board sizes
- Turn vs. tumble for double-sided layouts
- Custom trigger conditions
- Trigger identifiers to control which artwork files are processed together
- Up to four different tool types can be imported at a time
- Content margins defined independently for each sheet edge
- Options to control artwork bleed clipping path offsets and spacing
- Mark position and other mark customization options

Advanced mode properties are classified into three categories - **Trigger conditions, Layout properties, and Artwork properties**. Each category is represented by a read-only property with all related properties defined as child nodes of the property.

#### **Trigger conditions**

Trigger conditions define when artwork files being collected in the input folder are processed by Griffin. You can trigger processing when N or more files arrive, N minutes after the first file has arrived, or on a custom trigger condition. You can also control which artwork files are to be included together during processing by using a Trigger identifier. When multiple trigger condition properties are configured, the first trigger event that occurs will cause all input jobs with the same trigger identifier value to be processed.

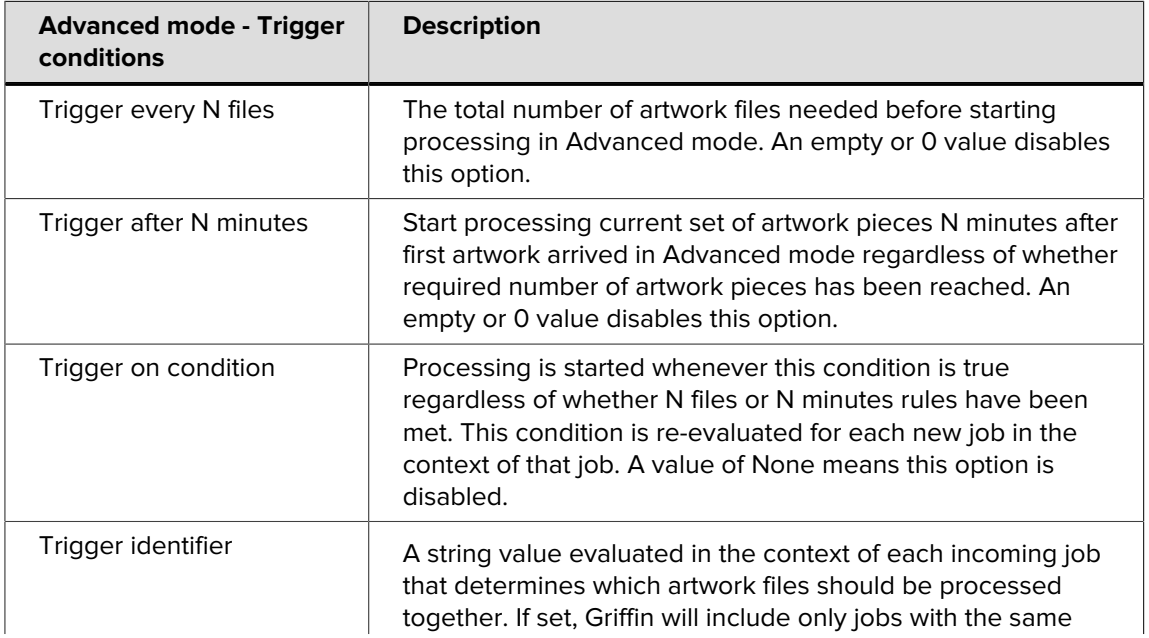

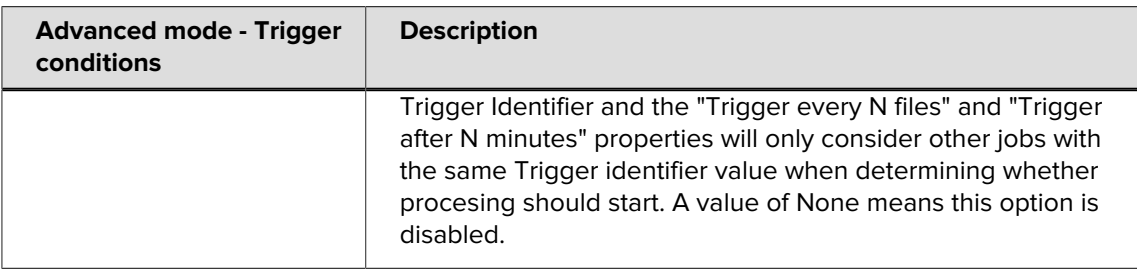

#### **Layout properties**

 $\overline{a}$ 

Layout properties control how artwork pieces are placed on layouts, substrate type and sizes, double sided handling, margins, and layout placement.

**Note:** Barcode and text mark have options for using dynamic keywords.

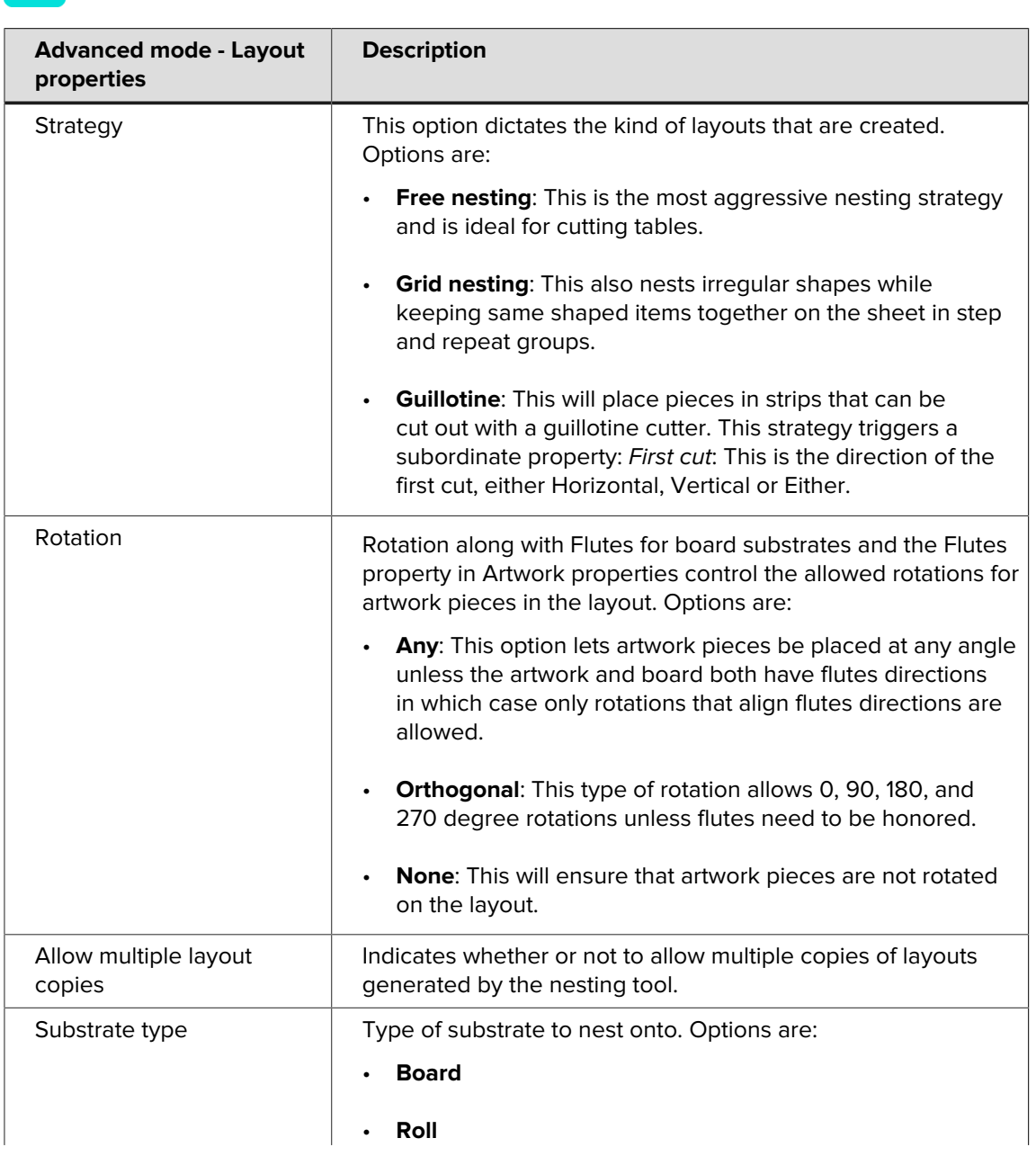

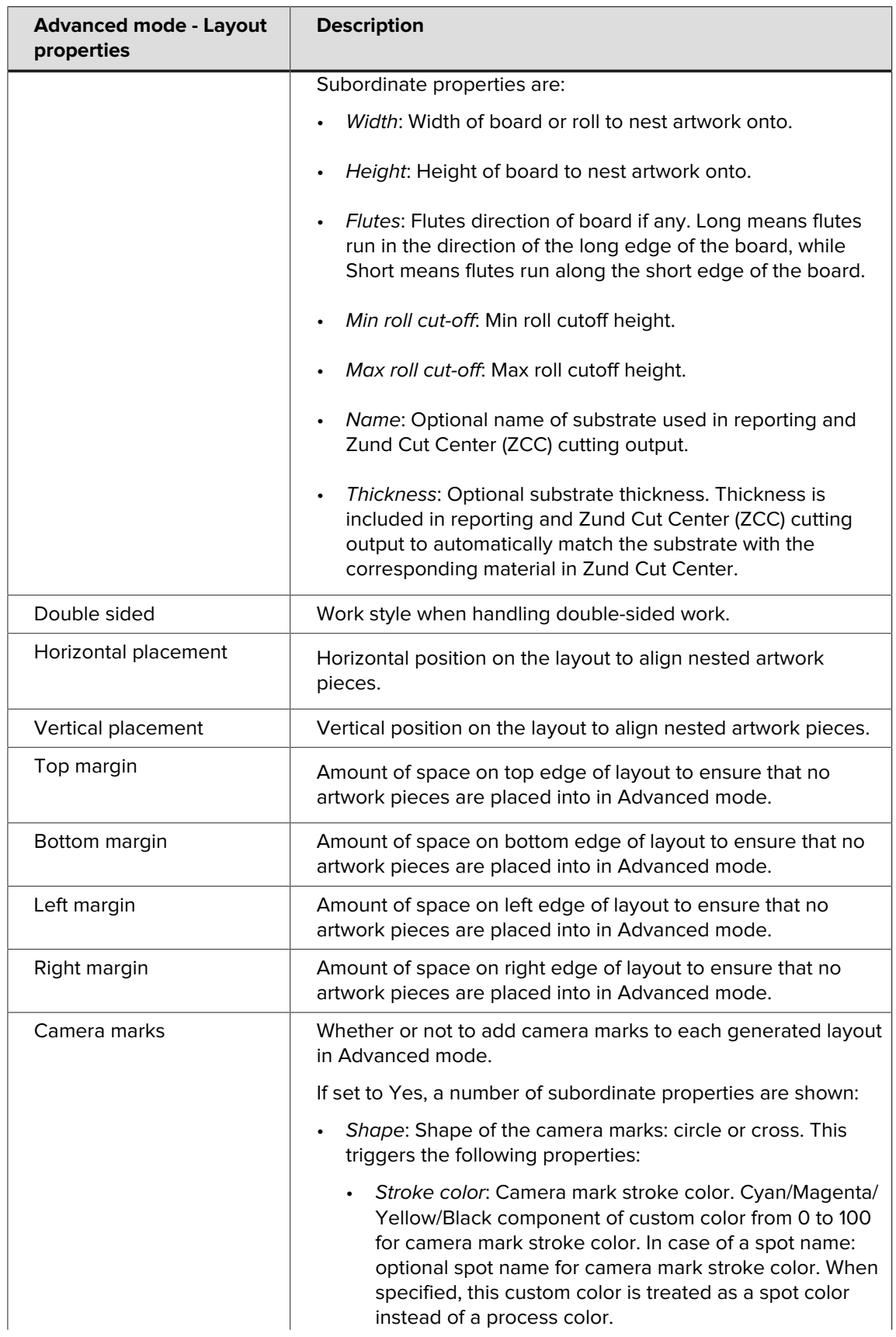

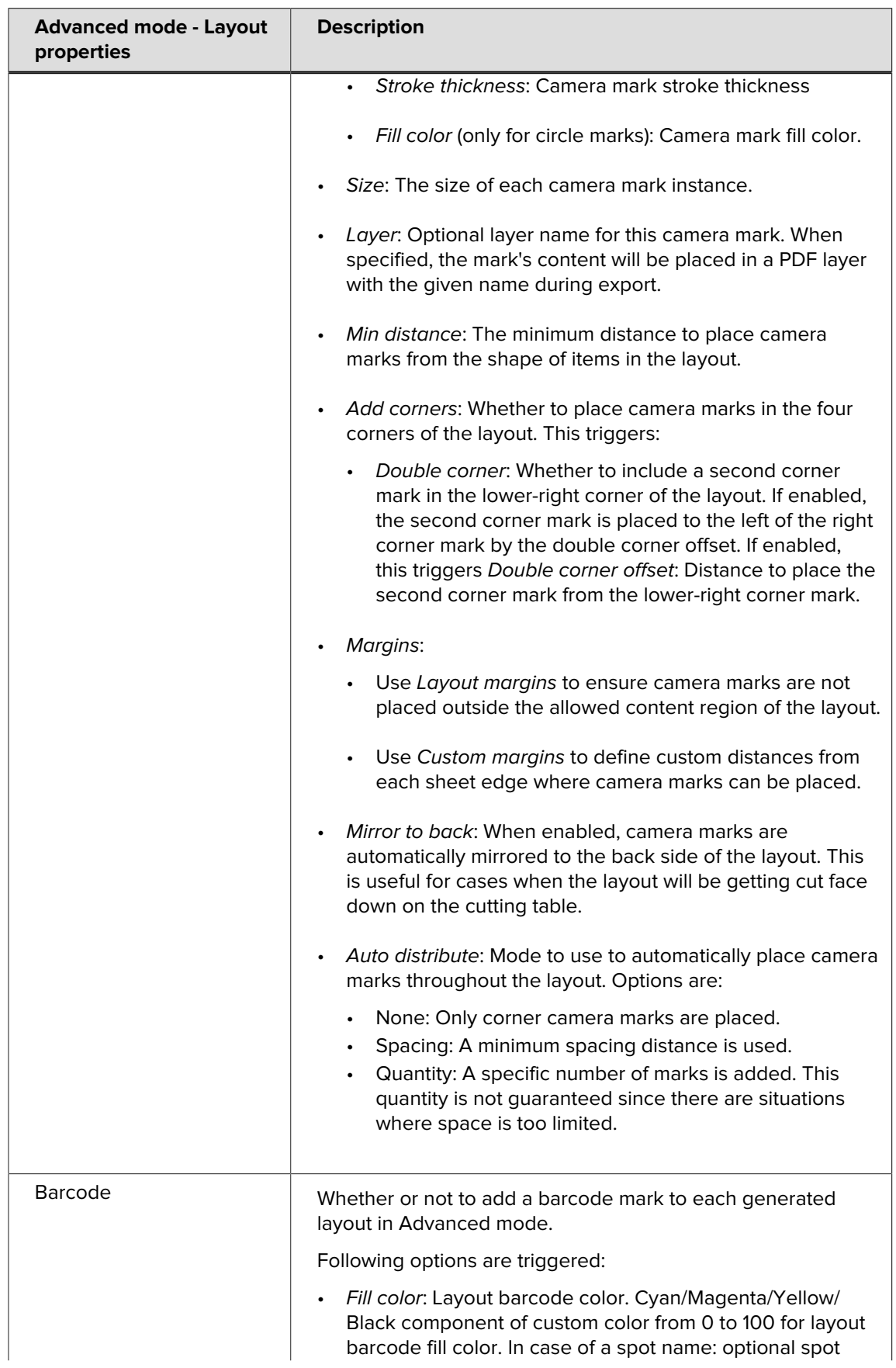

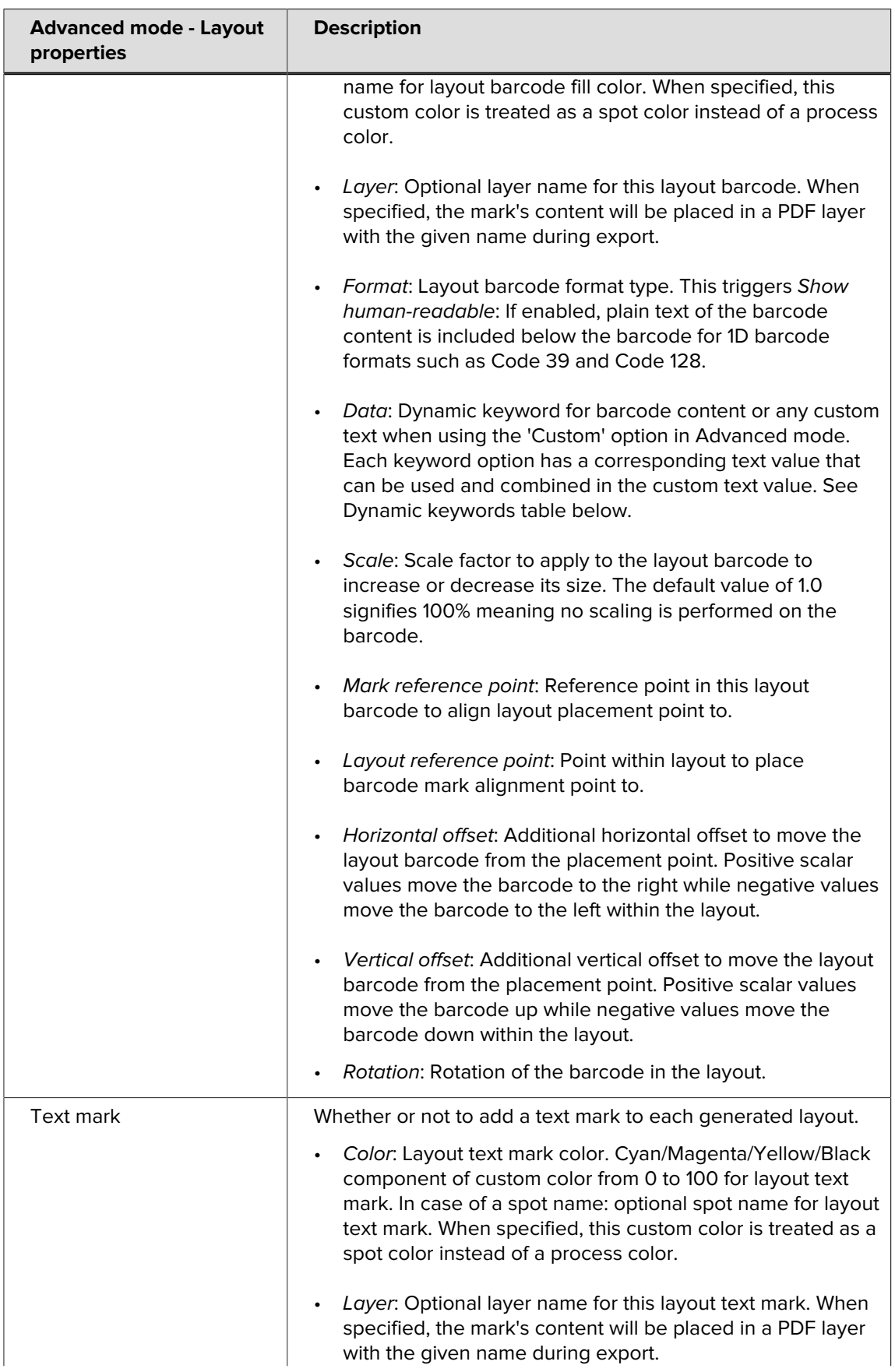

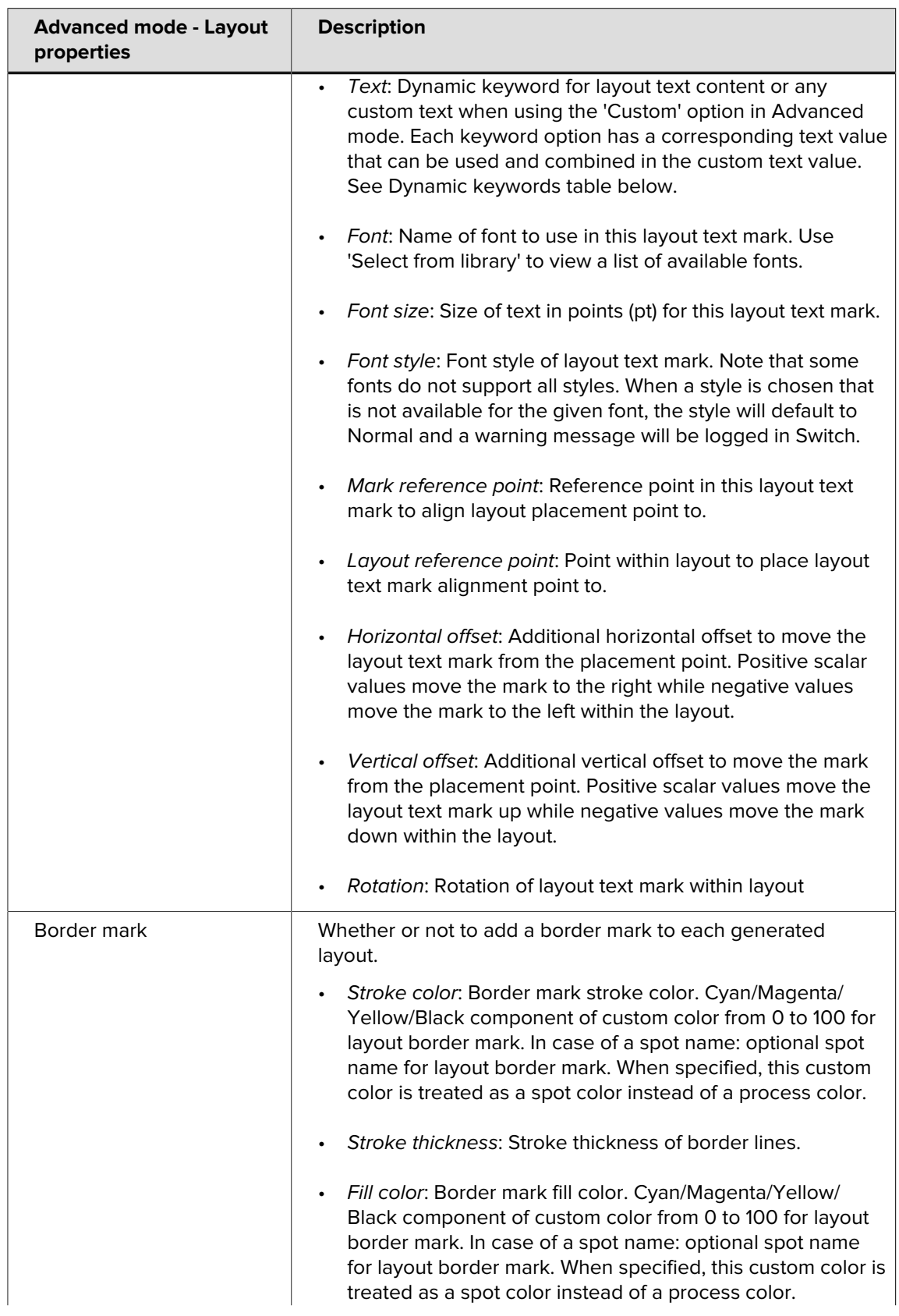

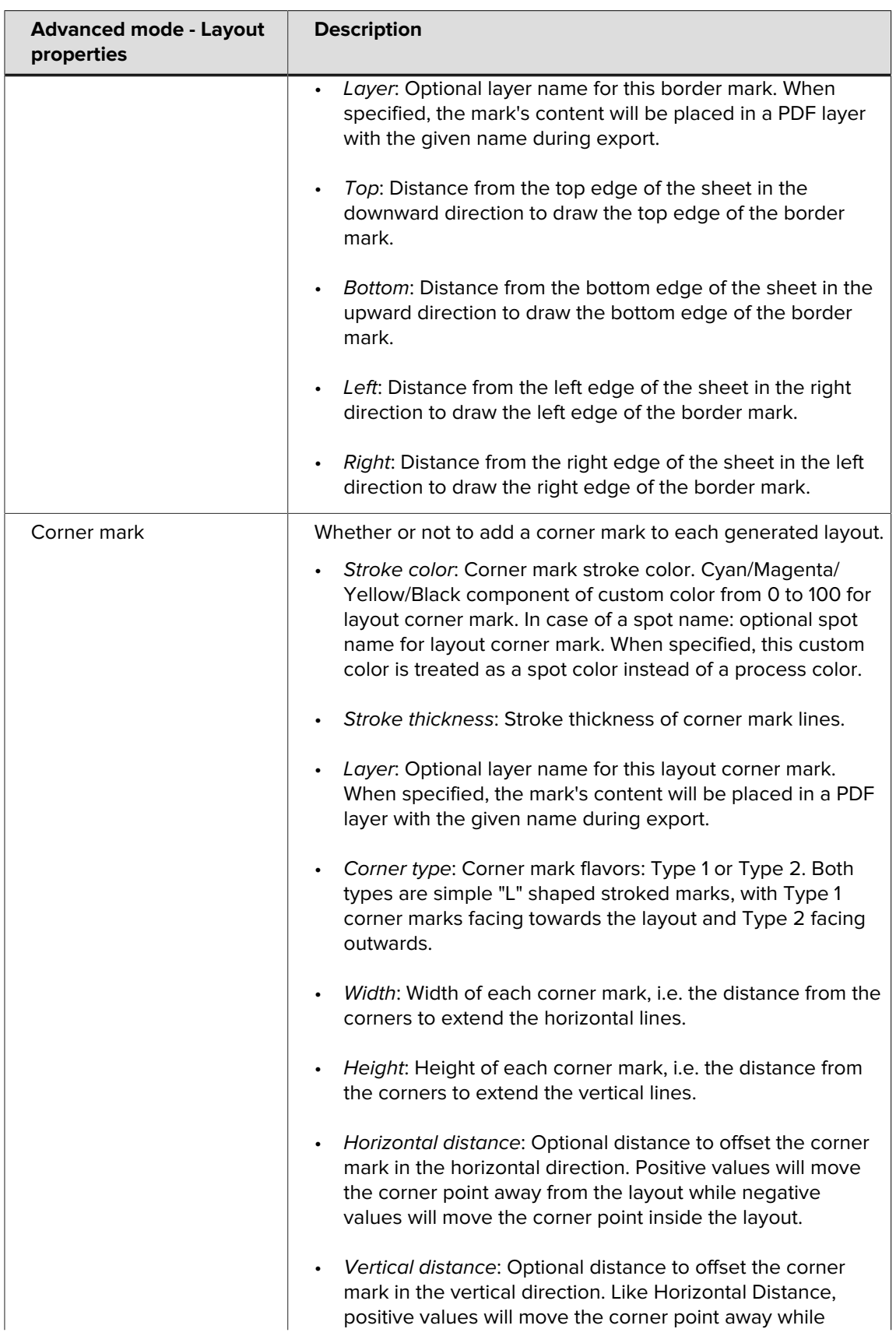

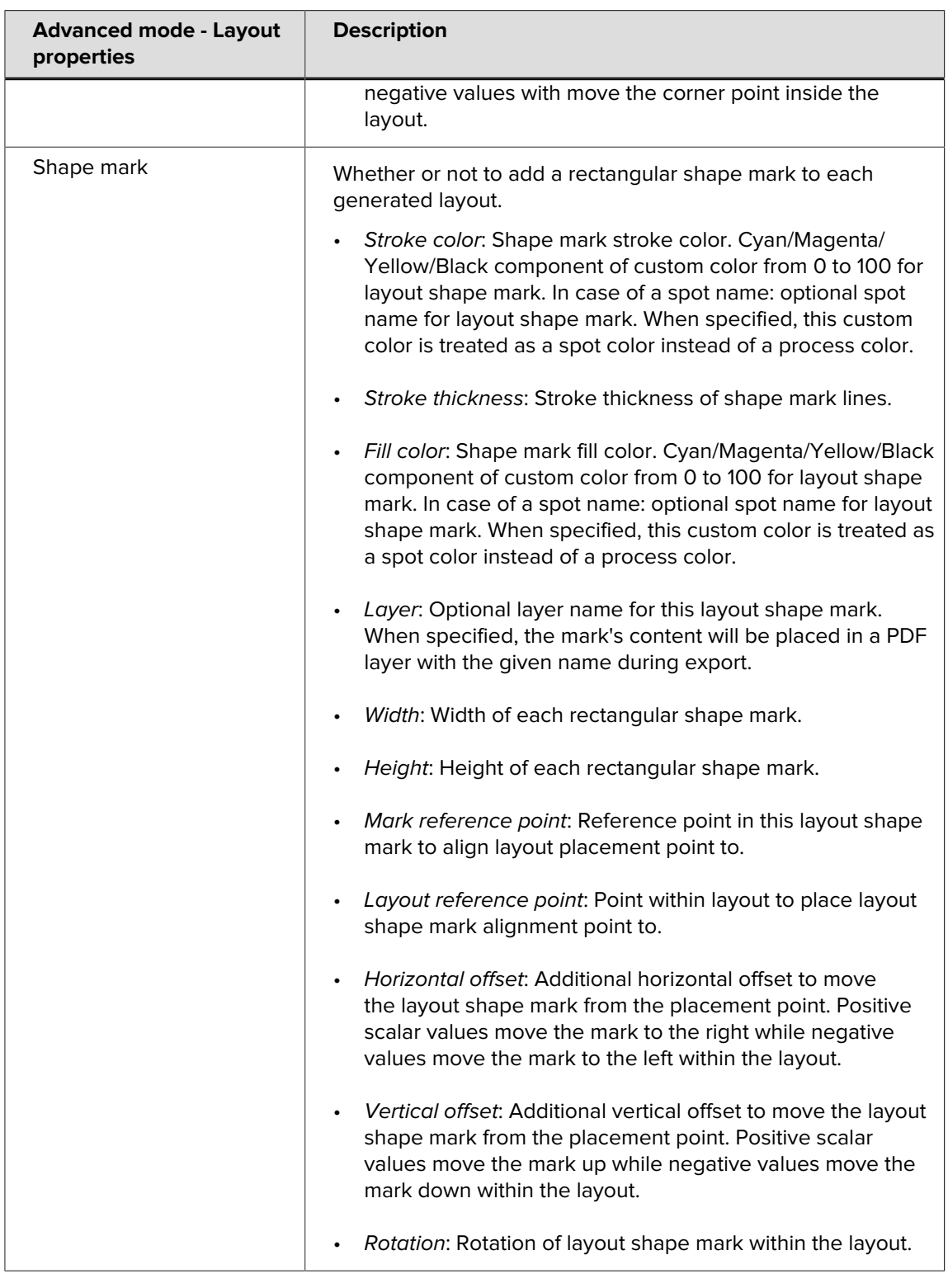

#### **Artwork properties**

Artwork properties control how each individual artwork file is handled in Griffin. Here you can define the order quantity, flutes direction, cutting tools mappings from PDF paths, bleed mask offsets, and placement spacing.

You can also optionally scale the artwork using the Scaling property. Scaling can be defined as a percentage of the original size or a fixed size.

Artwork properties also include the Multi-page file handling property that allows you to control how to interpret multi-page artwork files. "One item per two pages" will interpret even numbered pages as the back side content of the previous page. "One item per page" will treat each page as a different single-sided artwork piece and gives you the option of duplicating the artwork to the back or mirroring the front to the back with the Back side content child property.

Artworks properties also include the options to add a Barcode, Text, Corner, Grommet, and Fill marks to the artwork. Like layout marks, each mark type has several child properties controlling content, placement, and color.

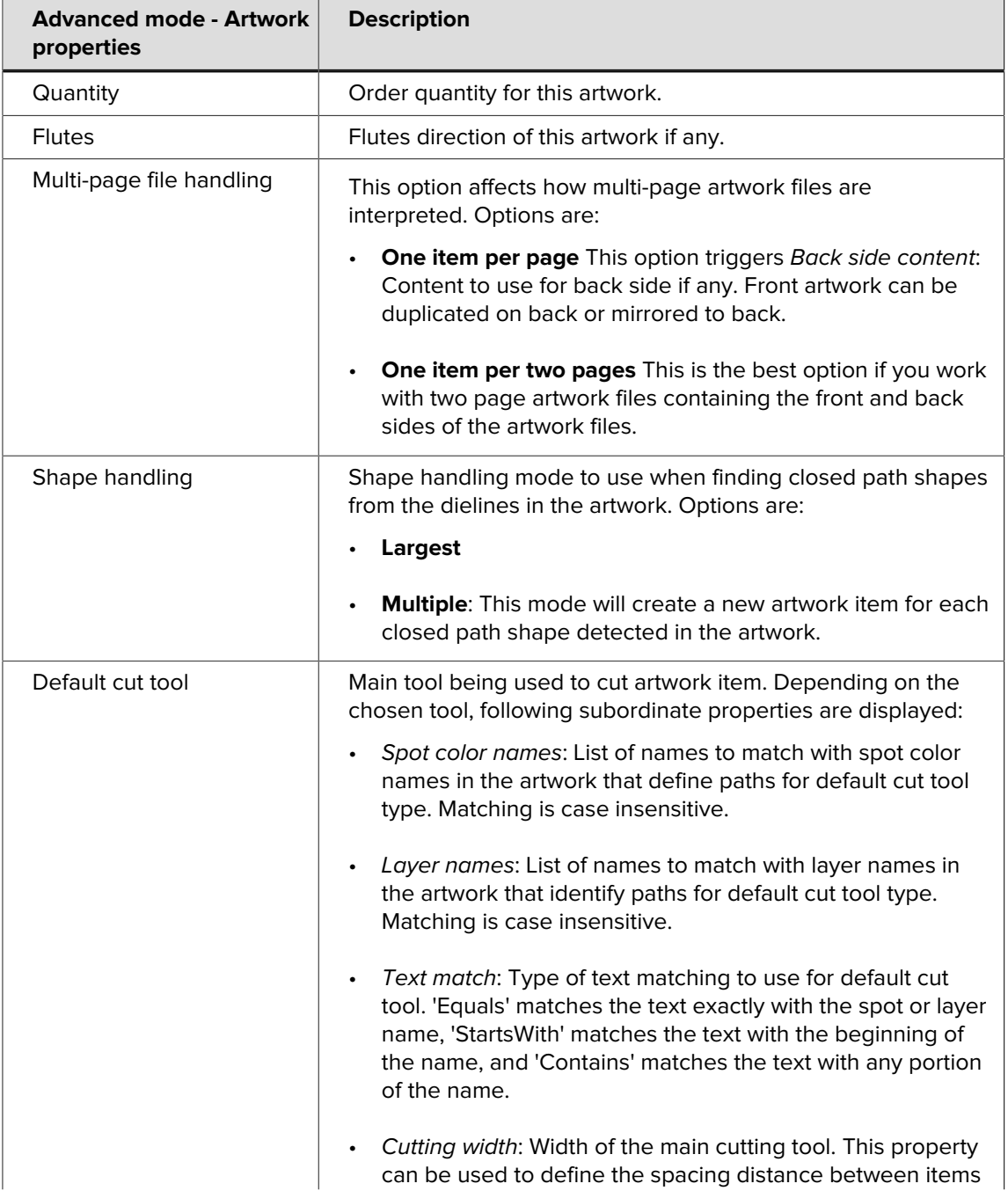

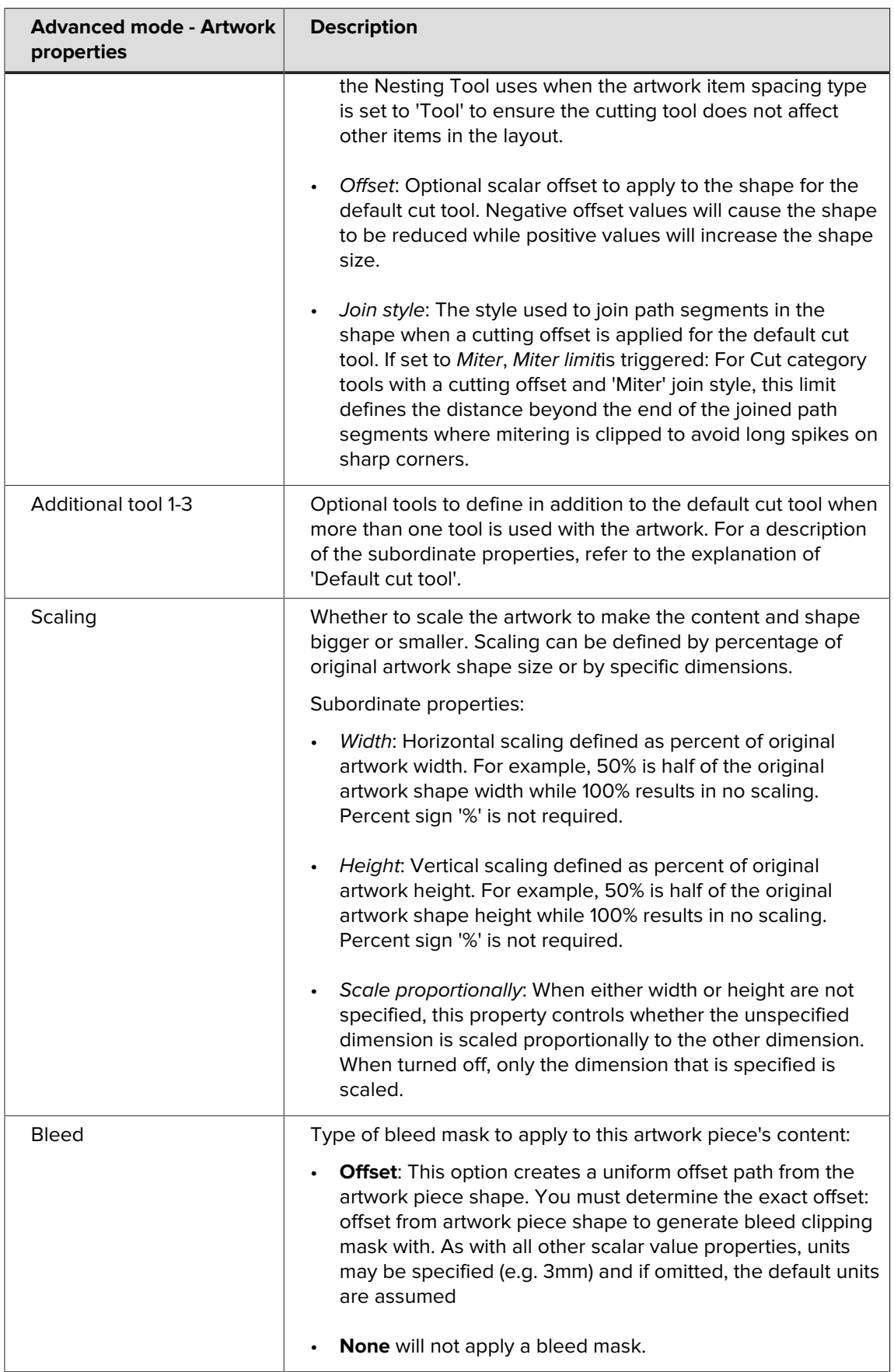

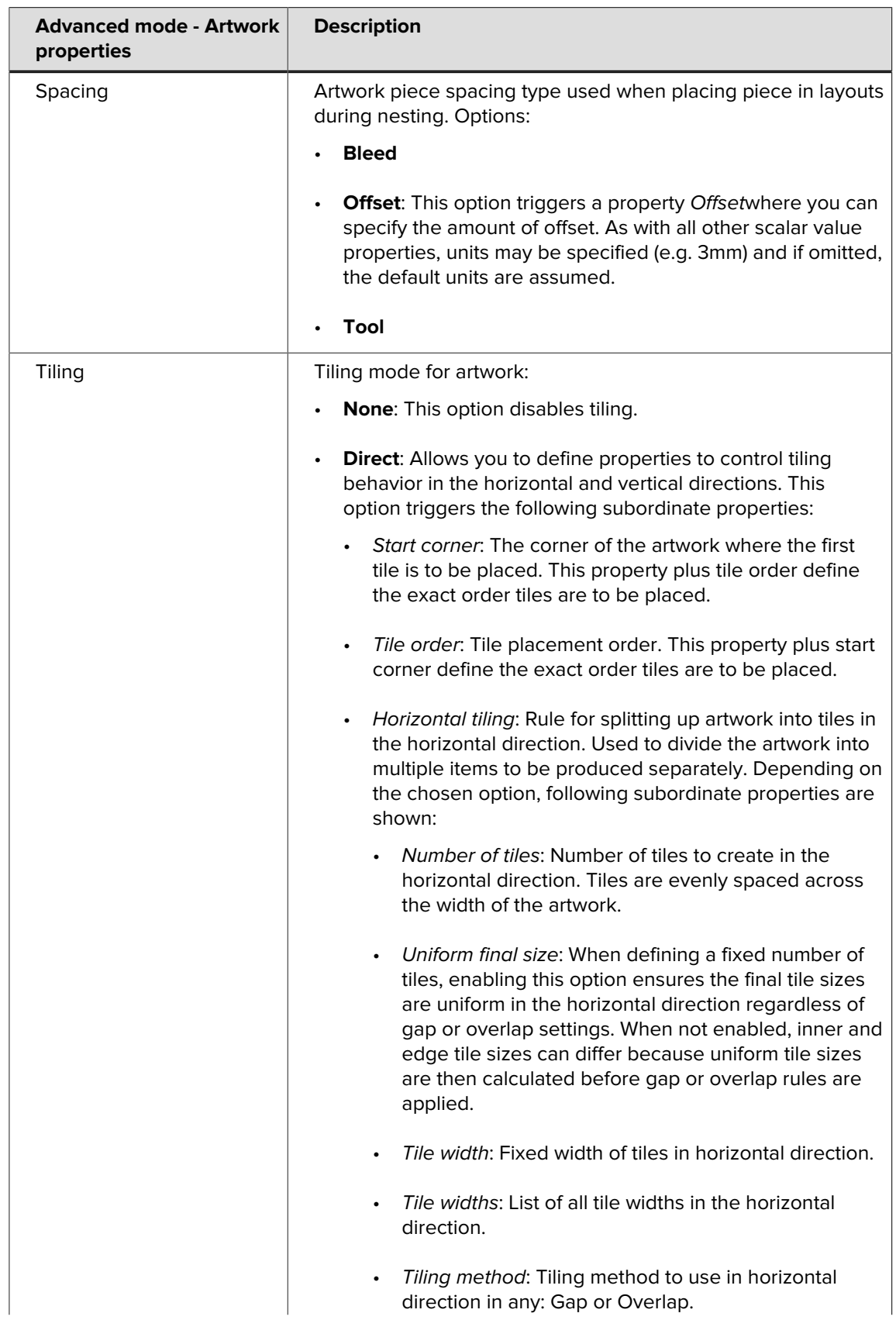

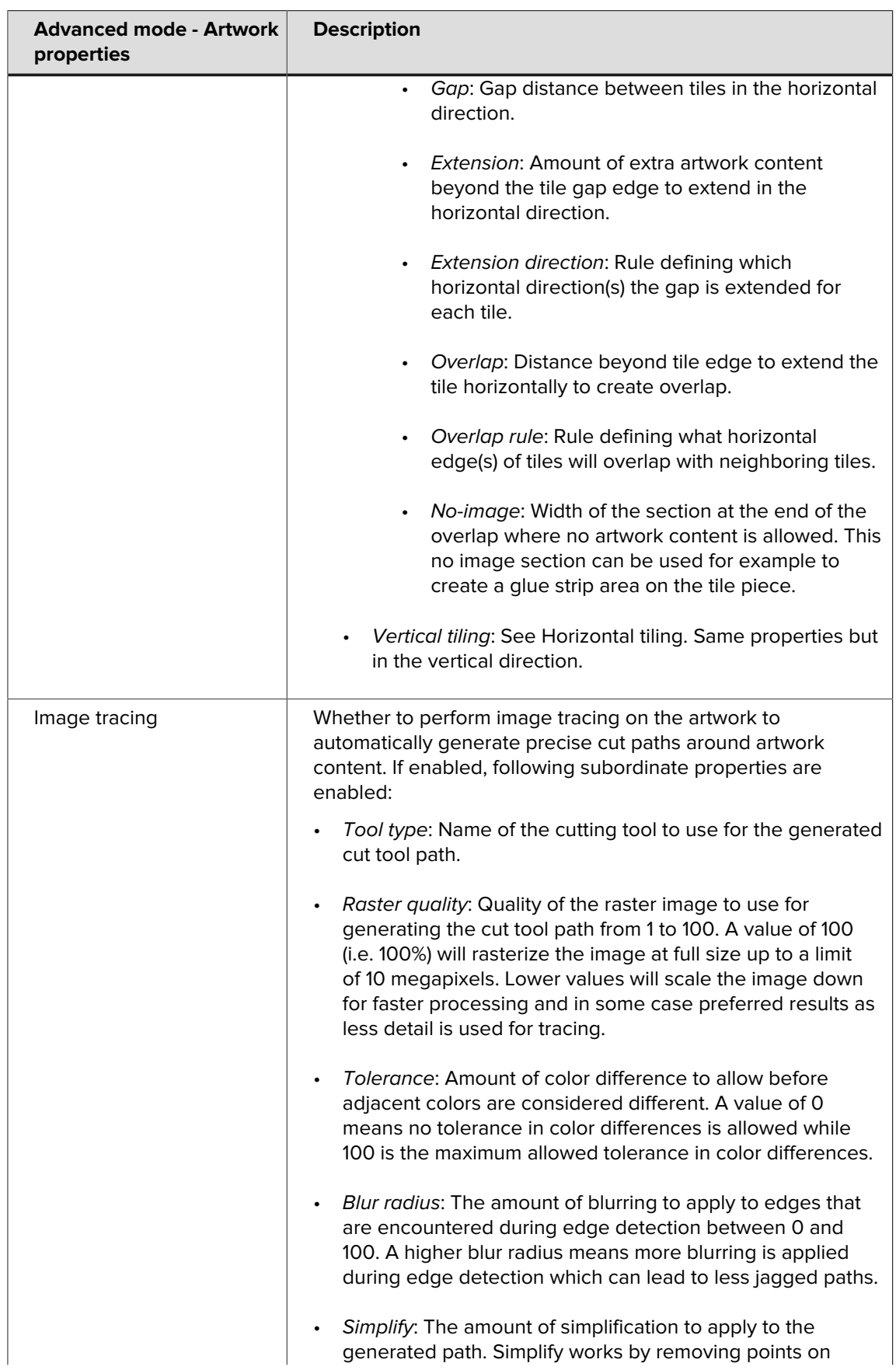

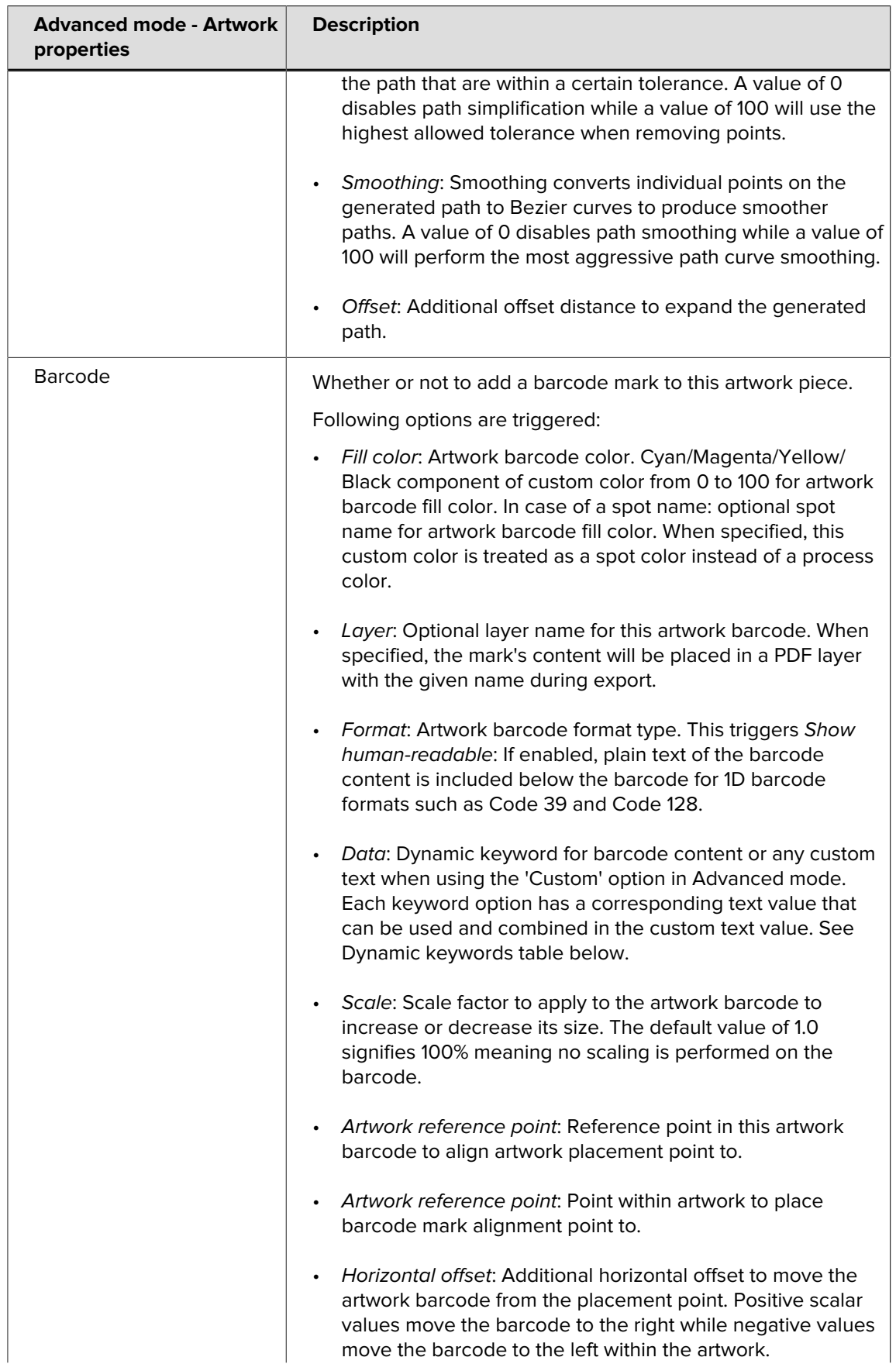

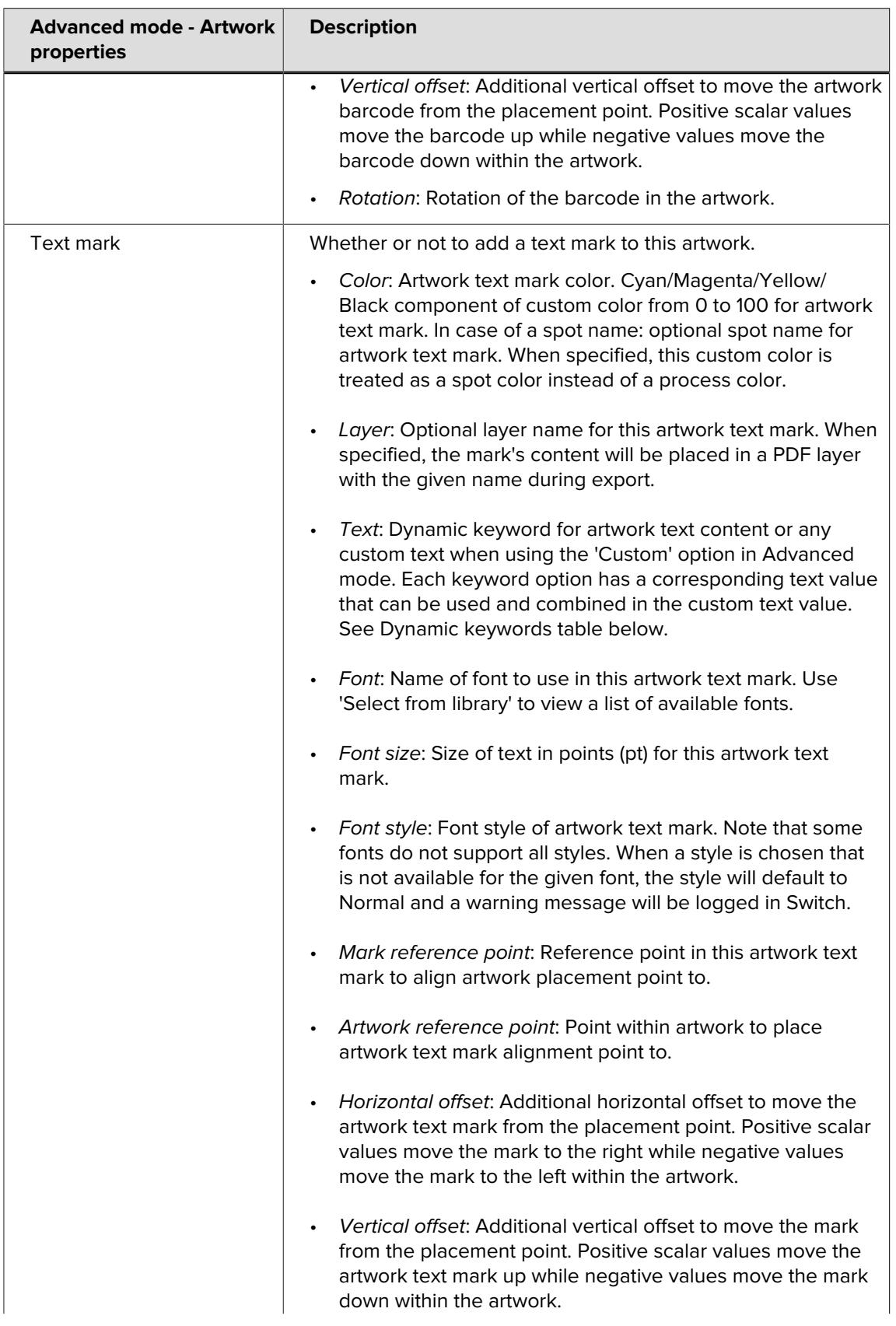

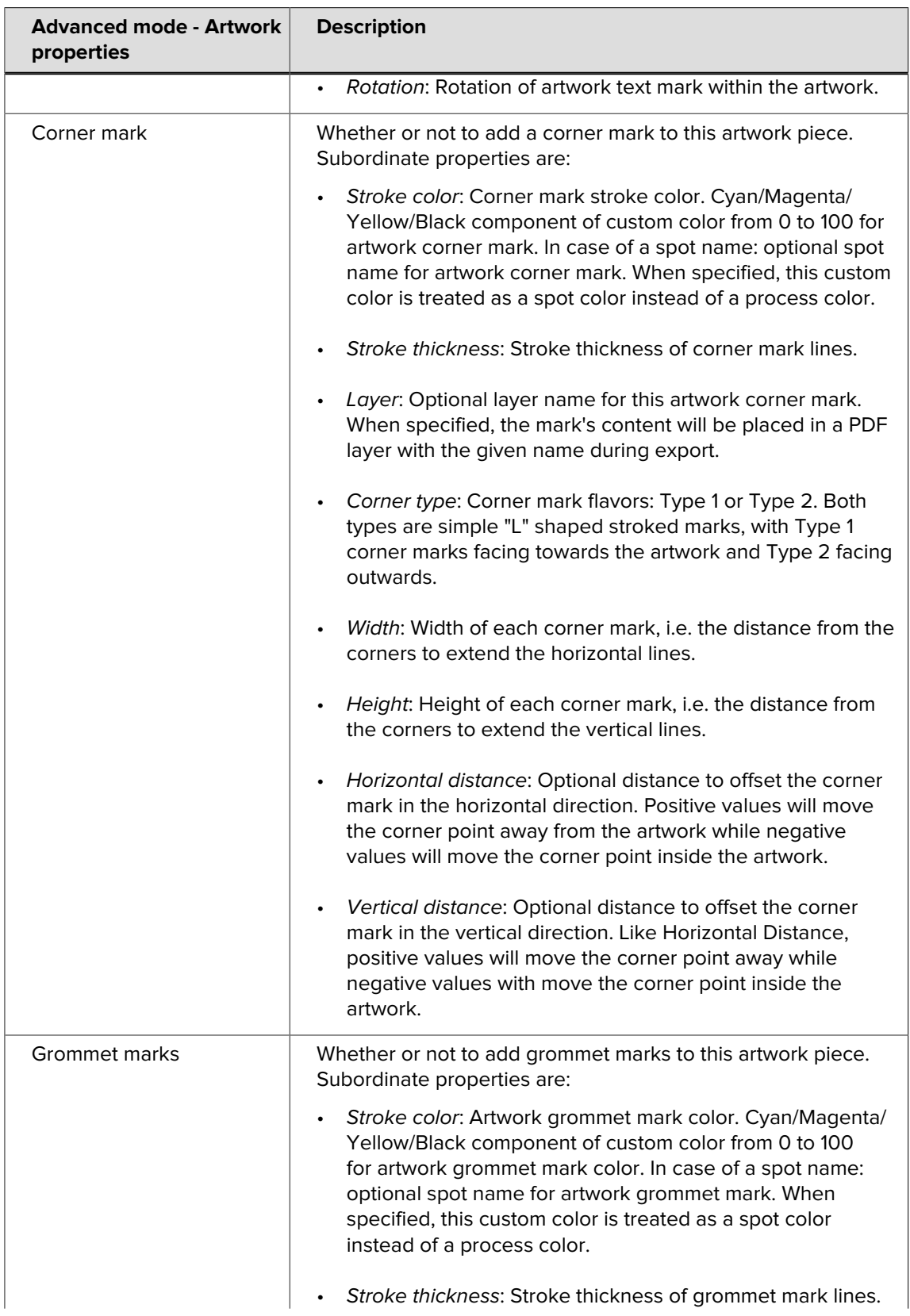

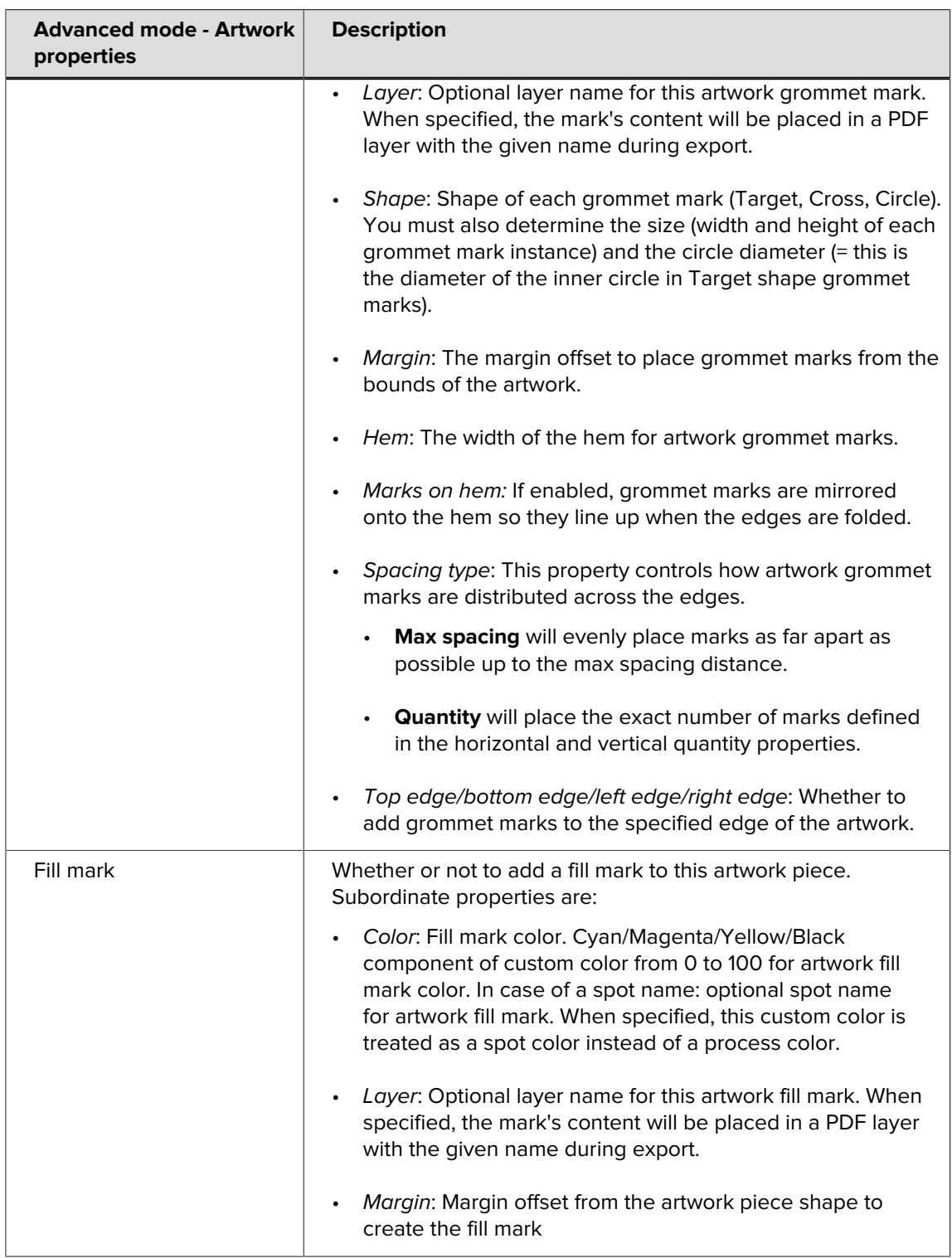

## **Dynamic keywords that can be used for barcodes (overview)**

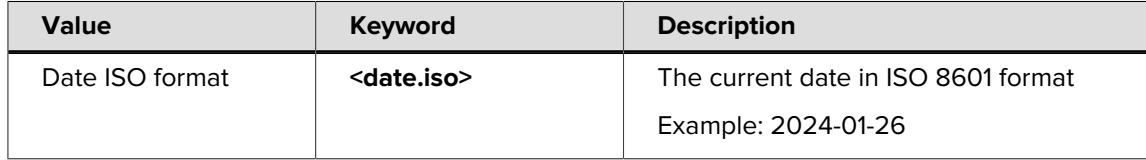

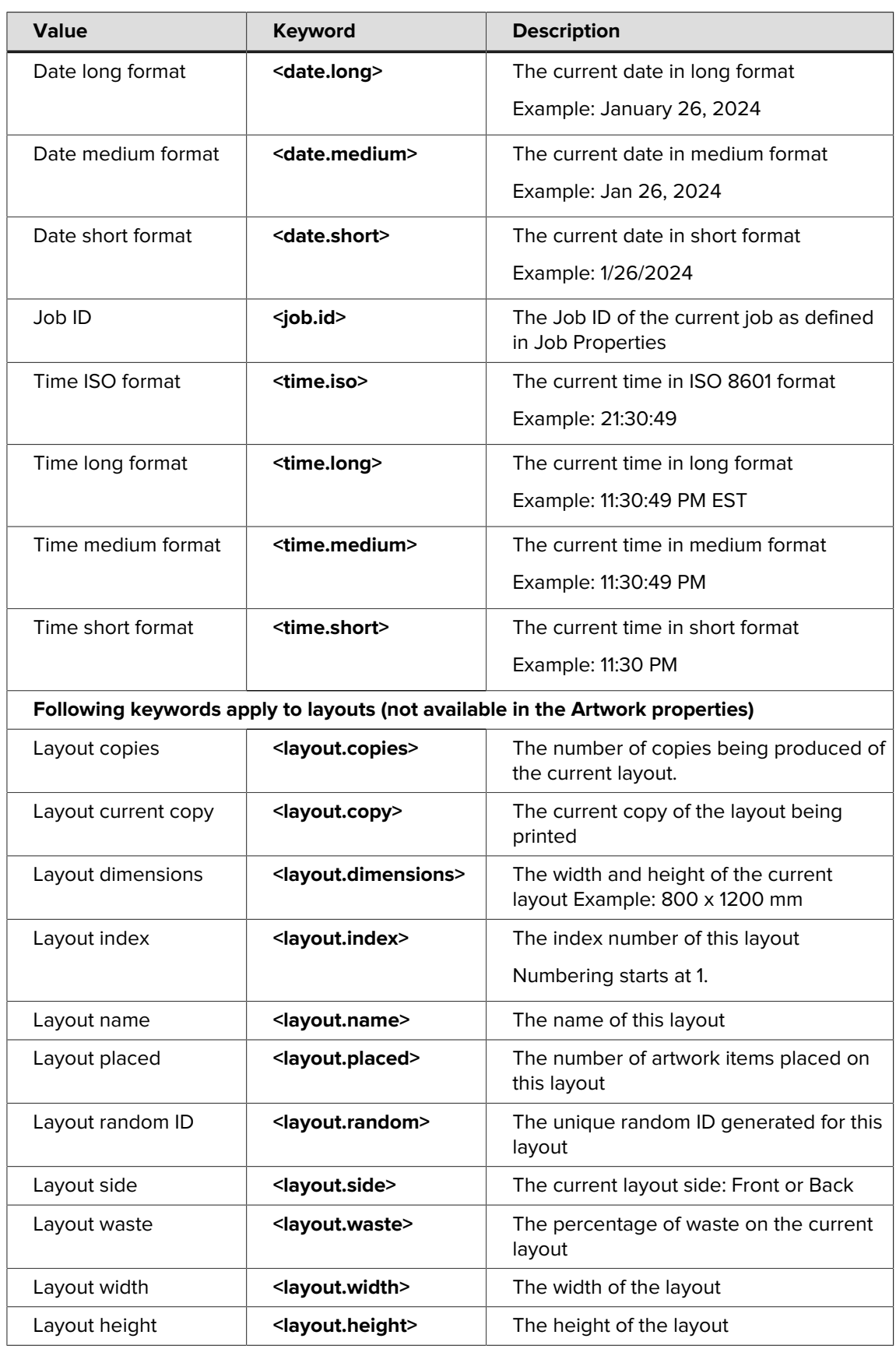

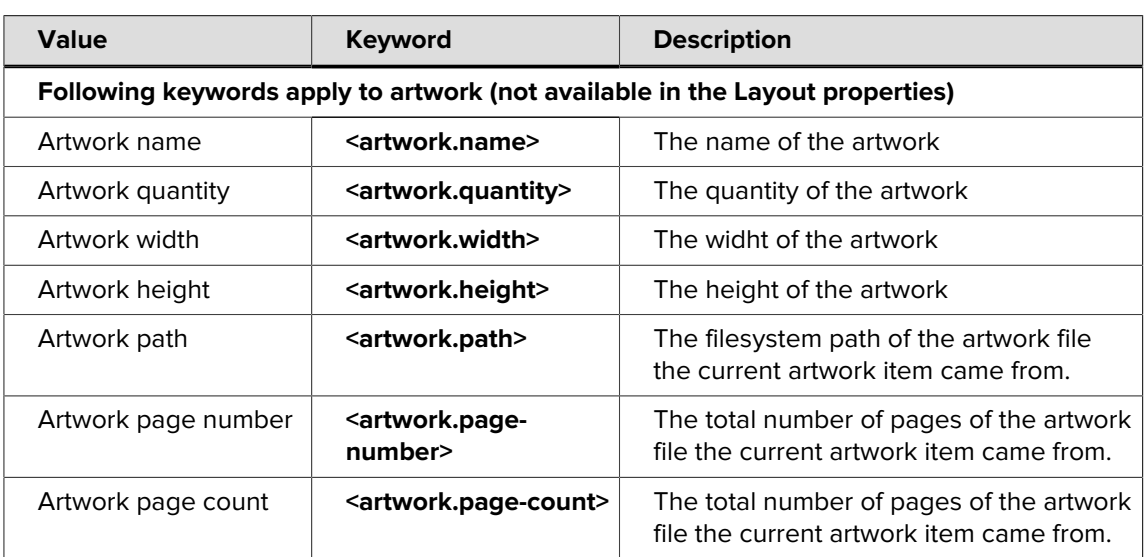

### **Dealing with errors**

There are a few different types of errors that can occur in the Griffin Switch App. The best way to find out what is causing an error is to look to the Griffin log file, found here:

• On MacOS:

```
Users/[user]/Library/Application Support/Enfocus/Switch Server/ScriptData/
com.tilia.griffin.app/log/rolling.log
```
• On Windows:

```
C:\Users\[user]\AppData\Roaming\Enfocus\Switch Server\ScriptData
\com.tilia.griffin.app\log\rolling.log
```
Most of the time, the log will point directly to the error, for example:

'The license on this machine has been activated on another machine. Please activate a valid license in order to continue using Griffin Auto on this machine.'

In any event, this log will be helpful in diagnosing the issue.